From the author of the world's top-selling book on Apple iLife

# iPhoto '11

The Macintosh iLife Guide to using iPhoto with Mac OS X Lion and iCloud

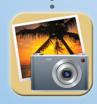

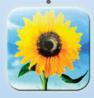

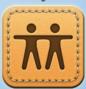

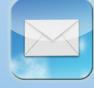

Jim Heid

with Dennis R. Cohen and Michael E. Cohen

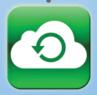

# iPhoto '11

# The Macintosh iLife Guide to using iPhoto with Mac OS X Lion and iCloud

### Jim Heid

with Dennis R. Cohen and Michael E. Cohen

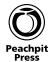

### iPhoto'11

### The Macintosh iLife Guide to using iPhoto with OS X Lion and iCloud

Jim Heid, with Dennis Cohen and Michael Cohen

### **Peachpit Press**

1249 Eighth Street Berkeley, CA 94710 510/524-2178 510/524-2221 (fax)

Find us on the Web at: www.peachpit.com To report errors, please send a note to errata@peachpit.com

Peachpit Press is a division of Pearson Education.

Copyright © 2012 by Jim Heid

Editor: Barbara Assadi

Production editor: Myrna Vladic

Proofreader: Scout Festa Compositor: David Van Ness Cover design: Mimi Heft

Interior design: Jonathan Woolson, thinkplaydesign

Portions originally appeared in *Macworld* magazine, © Mac Publishing, LLC.

Apple product photography courtesy Apple Inc.

### Notice of Rights

All rights reserved. No part of this book may be reproduced or transmitted in any form by any means, electronic, mechanical, photocopying, recording, or otherwise, without the prior written permission of the publisher. For information on getting permission for reprints and excerpts, contact permissions@peachpit.com

### Notice of Liability

The information in this book is distributed on an "As Is" basis without warranty. While every precaution has been taken in the preparation of the book, neither the authors nor Peachpit shall have any liability to any person or entity with respect to any loss or damage caused or alleged to be caused directly or indirectly by the instructions contained in this book or by the computer software and hardware products described in it.

#### Trademarks

Many of the designations used by manufacturers and sellers to distinguish their products are claimed as trademarks. Where those designations appear in this book, and Peachpit was aware of a trademark claim, the designations appear as requested by the owner of the trademark. All other product names and services identified throughout this book are used in editorial fashion only and for the benefit of such companies with no intention of infringement of the trademark. No such use, or the use of any trade name, is intended to convey endorsement or other affiliation with this book.

ISBN-13: 978-0-321-81951-2 ISBN-10: 0-321-81951-9

987654321

Printed and bound in the United States of America.

For Toby,
for my mom and
the rest of my family,
and in loving memory
of George Heid, my dad.
He would have loved this stuff.

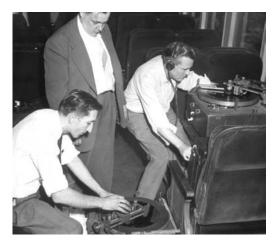

George Heid (right), recording direct to disc on a moving train, in the early 1950s.

### About the Author

Jim Heid describes himself as a poster child for iLife: he has been taking photos, making movies, and playing music since he was a kid.

He began writing about personal computers in 1980. As Senior Technical Editor of one of the first computer magazines, *Kilobaud Microcomputing*, he began working with Mac prototypes in 1983. He began writing for *Macworld* magazine in 1984 and is now a Senior Contributor. He has also written for *PC World*, *Internet World*, and *Newsweek* magazines, and he was a technology columnist for the *Los Angeles Times*.

Jim is a popular speaker at user groups, conferences, and other events. He has taught at the Kodak Center for Creative Imaging in Camden, Maine; at the University of Hawaii; and at dozens of technology conferences in between. He's also an obsessed amateur photographer whose photos have been featured in the *San Francisco Chronicle*.

Jim works for lynda.com, an online education site, where he's responsible for developing video training courses that cover photography, Photoshop—and yes, iPhoto.

### Acknowledgments

This book wouldn't exist if it weren't for Barbara Assadi and Arne Hurty, and I thank you both. Barbara has expertly edited this book and every one of its previous incarnations, and Arne created a design that has stood the test of time.

David Van Ness crafted the layouts in this book with precision and a fine eye for detail.

My thanks also go to Dennis and Michael Cohen for their editorial assistance, and to Cliff, Myrna, and everyone at Peachpit Press.

Thanks also to Mitch and everyone at MCN; to Chuck Wilcher; to Judy, Terry, Mimi, Pierre, Laura, Rennie, Hope, and Cynthia; to the entire, wonderful Heid and Malina families; and to all the critters at the Hook & Eye Farm: Sophie, Bob, Belle, Cowboy, Jane, Doc, and everyone with feathers.

Finally, my love and my thanks to Toby, my partner in crimes of all kinds—including, at long last, life. I love you!

—Jim Heid

## Table of Contents

- vi Read Me First
- viii Welcome to iPhoto
- x The Rest of Your iLife

### iPhoto '11

- 2 iPhoto at a Glance
- 4 The Essentials of Digital Imaging
- 6 Importing Photos from a Camera
- 8 Importing Photos with iCloud's Photo Stream
- 10 How Photo Stream Works
- **12** After the Import
- 14 More Ways to Import Photos
- 16 Importing Tips
- 18 Browsing Your Photo Library
- 20 Tips for Working with Events
- 22 Adding Titles and Captions
- 24 Faces at a Glance
- 26 Working with Faces
- 28 Tips for Faces
- **30** Places at a Glance
- 32 Adding a New Place
- **34** Exploring and Browsing Places
- **36** Tips for Places
- **38** Assigning Keywords and Ratings
- 40 Searching for Photos
- **42** Creating Albums
- 44 Tips for Working with Albums

- 46 Creating Smart Albums
- 48 Smart Albums, Faces, and Places
- **50** Basic Photo Editing
- **52** Fixing Composition Problems and Red-Eye
- 54 Enhancing and Retouching Photos
- **56** Applying Effects to Photos
- 58 Advanced Editing and the Adjust Pane
- 60 Adjusting Exposure and Levels
- **62** Adjusting Definition, Shadows, and Highlights
- **64** Changing a Photo's Colors
- 66 Sharpening and Reducing Noise
- 68 The Big Picture: Full-Screen Editing
- 70 Editing Tips
- 72 Shooting in Raw Mode
- 74 Working with Raw Images
- **76** Using iPhoto with Photoshop
- 78 Slide Shows: iPhoto as Projector
- 80 Customizing Instant Slide Shows
- 82 Creating a Slide Show Project
- **84** Creative Options for Slide Show Projects
- **86** Slide Show Tips
- 88 More Slide Show Tips
- 90 Sharing Photos via Email
- 92 Tips for Emailing Photos
- 94 Sharing Photos on Facebook
- 96 Tips for Facebook Publishing

- 98 Sharing Photos on Flickr
- 100 Tips for Flickr Publishing
- **102** Sharing Photos on a Network
- **104** Printing Photos
- 106 Customizing a Print Job
- 108 Printing Tips and Troubleshooting
- 110 Ordering Prints
- 112 Creating Photo Books
- 114 Planning for Publishing
- 116 Book Layout Techniques
- 118 More Book Layout Techniques
- **120** Creating Travel Maps
- 122 Tips for Creating Books
- 124 More Tips for Creating Books
- 126 Creating a Photo Calendar
- 128 Tips for Creating Calendars
- 130 Creating Greeting Cards and Postcards
- 132 More Ways to Share Photos
- 134 Burning Photos to CDs and DVDs
- **136** Creating and Managing Photo Libraries
- 138 Getting Old Photos into iPhoto
- 140 iPhoto Tips
- 142 More iPhoto Tips
- **144** Mastering Your Digital Camera
- **146** Tips for Better Digital Photography
- **148** Index

### Read Me First

### How the Book Works

Do you read computer books from cover to cover? I don't either. I read sections that interest me, and then I use the book as a reference when I'm stuck and need to look something up.

This book is designed to make this "just the facts" style of learning as easy as possible. The entire book is a series of two-page spreads, each a self-contained reference that covers one topic.

Keep it handy as you use iPhoto. When you are stuck—or just have a few free minutes and want to increase your iPhoto mastery—fan the pages, glancing at the tabs on the right-hand page, until you find what you need. Or use the index or the table of contents to look up specific topics.

Whether you read this book from cover to cover or use it as a reference, I hope you find it a useful companion to your iPhoto and photographic endeavors.

Most spreads begin with an introduction that sets the stage with an overview of the topic.

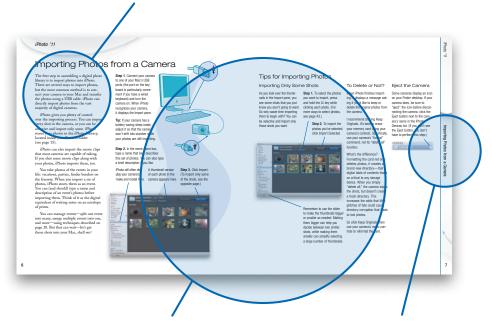

Here's the main course of each spread, where you'll find instructions, background information, and tips.

The section and spread names appear on the edges of the pages to allow you to quickly flip to specific topics.

### Read the Book, Watch the Movies

You can't beat the printed page for delivering depth and detail, but some people learn best by watching. If you're in this second group, Apple's got you covered.

**In iPhoto help.** When you're working in iPhoto, you can use its built-in help to get instructions. Many help topics have short movies that you can watch to get the big picture of how to accomplish a task.

Click the link...

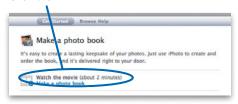

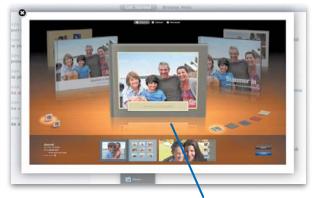

...and watch the movie.

**On Apple's site.** Interested in more of an overview of what iPhoto '11 is all about? Head directly to www.apple.com/ilife/video-showcase. There you can watch movies about the key features in iPhoto '11 and the rest of its siblings in the iLife family.

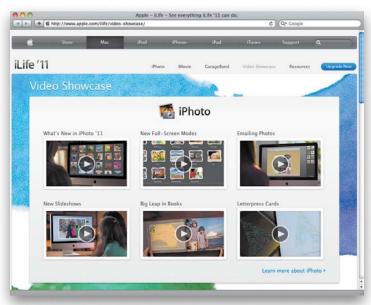

### Join Me Online

I share photos that I take as well as tidbits relating to photography and other digital media topics in several online venues.

**Flickr.** For photo sharing, you'll find me on Flickr at www.flickr.com/jimheid.

**Instagram.** I also love sharing iPhone photos on Instagram, where you'll find me as @jimheid.

**Facebook.** Like almost a billion other highly productive individuals, I spend time on Facebook, too. Visit and subscribe to my feed at www.facebook.com/jimheid.

**Twitter.** Why yes, in fact, I do tweet now and again. Follow me at www.twitter.com/jimheid.

### Welcome to iPhoto

Photographs can commemorate, inspire, amuse, persuade, and entertain. They're time machines that recall people and places. They're vehicles that carry messages into the future. They're ingrained in infancy and become intensely personal parts of our lives.

And now that photos have gone digital, they're everywhere. Between the cameras in our phones and the larger cameras that we tether to our wrists or wear around our necks, we have more ways to record slices of life than ever before. The phone in my pocket contains more photos than my dad shot in his lifetime.

How do we deal with this deluge of images? How do we keep track of them so we can find them years from now? How can we make them look better? How do we share them so that others can enjoy them?

iPhoto has answers—good answers—to each of these questions. iPhoto handles what I call the "tripod of digital imaging": organizing, enhancing, and sharing. This book explores each of these three legs in detail. Here's an overview of what we'll explore together.

Welcome to iPhoto.

### Import and Organize

iPhoto makes it easy to import photos from your camera or an iPhone, iPod touch, or iPad.

**Some or all.** Choose to import every shot, or be selective and just bring in the best of them. Your photos live in your *photo library*.

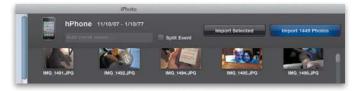

**Automatic organization.** iPhoto stores photos in virtual shoeboxes called *events*, creating them for you automatically as you import photos.

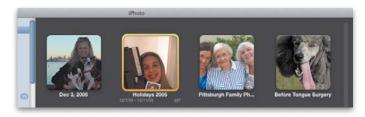

Bring out your inner librarian. Are you one of those hyperorganized people whose socks are sorted by color? You'll love the organizational features iPhoto provides—everything from *keywords* that describe your photos to facial recognition features that collect shots containing the people in your life. Use at least some of these organizational aids, and you'll make your photos much easier to find.

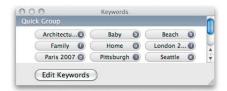

### Enhance and Improve

Just about any photo can benefit from some enhancement, and that's where iPhoto's edit view comes in.

**Enhance with a click.** You can often improve exposure and color balance with a single click.

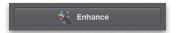

**Improve composition.** Crop your photo to focus attention on your subject or just to improve its framing. And straighten those crooked shots so the ocean doesn't look slanted.

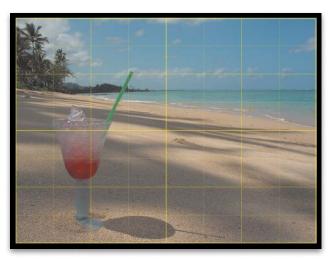

**Retouch and refine.** Use the edit view's tools to retouch blemishes and scratches, improve exposure and color balance, add sharpness, and much more.

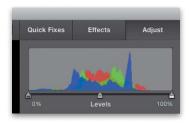

### Share On-Screen, Online, and In Print

Don't let your best shots just sit there. Use iPhoto to share them—with loved ones, with clients, with the world.

**Popcorn not included.** Create slide shows using one of a dozen design themes, then display them on the Mac's screen (or on your TV), burn them to DVD discs, or use them in iMovie projects.

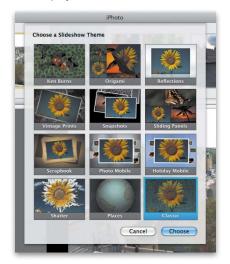

**Online time.** Email photos to friends and family. And post them on Facebook

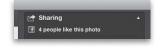

and Flickr for all the world—or just some of it—to see.

### Meet your publisher.

Print photos on your own printer, or order them from Apple. Better still, create photo books, calendars, and greeting cards.

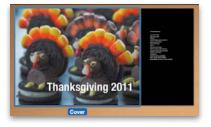

### The Rest of Your iLife

iPhoto is part of a family of programs that Apple calls iLife. The rest of the family includes iMovie for video editing, iDVD for creating DVDs, and GarageBand for recording music and podcasts.

iLife is included with every new Mac. You can also buy the individual programs (except for iDVD) from the App Store.

And then there's iTunes and its side-kicks, the iPod, iPad, and iPhone. While this i-ware isn't part of iLife, they work together beautifully. Use music from your iTunes library in your iPhoto slide shows and other iLife projects, and view photos, play GarageBand tunes, and watch iMovie flicks on an iPod, iPad, or iPhone. Connect your portable theater to a big-screen set—or add an Apple TV—and live iLife through your home entertainment system. Go from consuming media to producing your own, with your Mac at the center of it all.

### **iPhoto**

- · Import photos from cameras and elsewhere
- Organize photos into albums or let iPhoto organize them based on events, faces, and places
- · Crop, enhance, and print photos
- · Order prints, calendars, cards, and books
- · Create slide shows, and share photos online

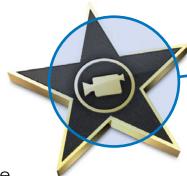

### iMovie

- · Import and organize video from camcorders
- · Fdit video and create titles
- · Add music soundtracks from iTunes
- · Enhance video and add special effects
- · Add photos and videos from iPhoto
- · Share video through DVDs or the Web
- Export video for viewing on iPod, iPhone, iPad, or Apple TV

### GarageBand

- · Learn to play piano and guitar
- · Create songs by assembling loops
- Connect a keyboard to play and record software instruments
- · Record vocals, acoustic instruments, and electric guitars
- Create podcasts and add soundtracks to movies
- Transfer your productions to iTunes and use them in your iPhoto and iMovie creations

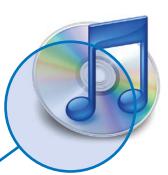

### iTunes

- · Shop for music, videos, and audiobooks at the iTunes Store
- · Convert music CDs into digital music files
- · Organize songs into playlists, and burn CDs
- · Transfer music, photos, and videos to mobile devices
- · Listen to Internet radio, podcasts, and audiobooks

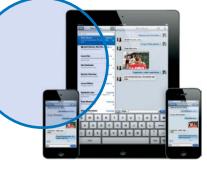

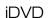

- · Create slide shows from your iPhoto library
- · Add music soundtracks from iTunes
- · Present video created in iMovie
- · Distribute files in DVD-ROM format

### iPhone, iPad, and iPod touch

- · Shoot photos and movies, then import them into iPhoto
- · Use iCloud's Photo Stream feature to sync your recent shots with your Mac
- Transfer photos and videos you create for mobile viewing

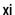

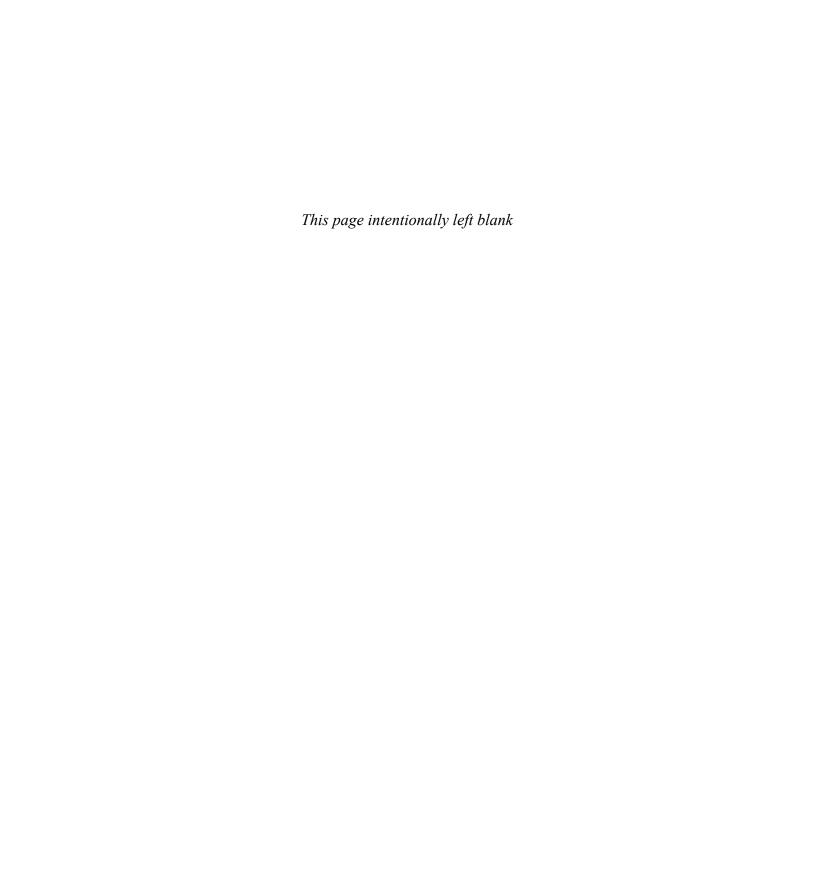

### iPhoto '11

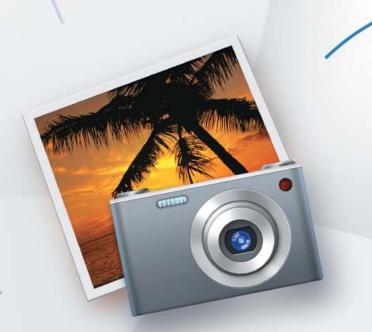

The Macintosh **iLife** '11

# Importing Photos with iCloud's Photo Stream

With Apple's new iCloud service, introduced in the fall of 2011, getting photos from a camera into iPhoto has become an almost trivial matter—that is, if the camera is an iPhone, iPad, or iPod touch. Forget about cables and memory cards to connect your devices to iPhoto: with iCloud's Photo Stream feature, it's all up in the air. And that's a *good* thing.

Your Photo Stream stores up to 1000 of your most recent photos. Snap a photo at the park, and it goes to your Photo Stream, and then flows back down from the cloud and into your iPhoto library.

There's a bit more to it than that, but as the following pages describe, your Photo Stream is the easiest, most automatic way to combine iPhoto and your iOS mobile devices.

### Getting to Know the iCloud

iCloud is Apple's replacement for its MobileMe service (see "Whither MobileMe Galleries?" on the next page), and it provides both backup storage for iOS devices and data exchange between iOS devices and personal computers. iCloud is free, and you get 5 GB of backup storage, plus storage for as many as 1000 photos at any given time on Apple's servers. (You can upgrade to more storage for a price.) The photos stored by iCloud exist in the part of the iCloud service called the *Photo Stream*.

### Signing Up for iCloud

To sign up for iCloud, you need a Mac running Mac OS X 10.7.2 "Lion" (or later) and an Apple ID—and if you don't have the latter, or even know what an Apple ID is, you can find out about it, and create one, right from the iCloud System Preferences pane in Lion.

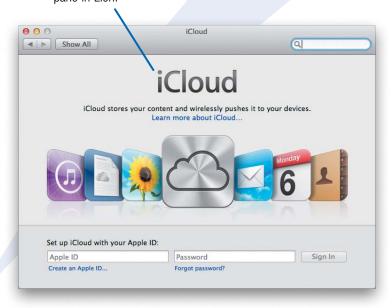

Once you sign up for iCloud, turn on the Photo Stream feature in the iCloud System Preferences pane.

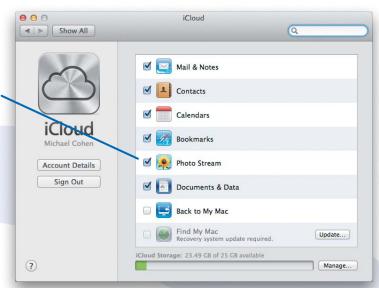

### Setting Up Your iOS Device

To use iCloud and its Photo Stream with an iOS device, the device must be running iOS 5 or later. Not to worry: if you get a new iOS device these days, its initial setup process walks you through setting up an iCloud account; if you upgrade an existing iOS device to iOS 5, you'll be prompted to set up an iCloud account as well. With iOS 5 and Lion, in fact, it's

almost impossible to avoid the "sign up for iCloud" prompts.

On your iOS device, turn on Photo Stream in the iCloud portion of the Settings app. There are no special options or features you have to worry about: activating Photo Stream is just a simple switch that you set to "On."

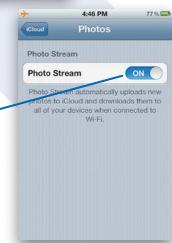

### Whither MobileMe Galleries?

Apple has announced that MobileMe galleries will be shut down as of June 30, 2012. If you have used these galleries in the past, you will have to find a new place to post your online photo galleries (iPhoto currently includes Flickr and Facebook sharing—see pages 94 through 101). Photo Stream,

unlike Mobile Me galleries, is not designed for public display of your photos. However, you can still use MobileMe before the shut-down date, which explains why you'll see pictures in this book that show MobileMe galleries. Consider these vestiges part of MobileMe's farewell tour.

| Α                                                   | exporting as Web pages, 132        | В                                    | book layout                          |
|-----------------------------------------------------|------------------------------------|--------------------------------------|--------------------------------------|
|                                                     | moving, 43                         | DOM/11 1 1 1:                        | adding/removing/rearranging          |
| accounts                                            | organizing, 43                     | B&W (black and white)                | pages, 118                           |
| Facebook, 96                                        | organizing photos in, 2–3          | adjusting, 65                        | overview of, 116–117                 |
| Flickr, 98                                          | searching for, 40                  | applying effects to photo            | tips for, 119                        |
| acid-free sleeves, for protecting                   | searching for music, 80            | book, 119                            | Book Settings, Show Page             |
| photos, 109                                         | sharing photos over                | combining effects, 56                | Numbers options, 119                 |
| addresses, using terrain view                       | networks, 102                      | conversions, 56, 83                  | books                                |
| for, 36                                             | smart. See smart albums            | effect gallery and, 57               | adding maps to, 30                   |
| Adjust Date and Time, Photos                        | working with, 44–45                | using B&W photos in                  | adding shared photos to, 103         |
| view, 23                                            | aliases, file, 17                  | calendars, 128                       | captions for, 22                     |
| Adjust pane                                         | All Pages view, in book layout,    | back-of-the-head shots, 26           | creating photo books,                |
| advanced editing, 58–59                             | 116–117, 125                       | back up                              | 112–113                              |
| basic editing, 50                                   | angles, of photographic shots, 146 | burning to disc, 134                 | creating using Autoflow, 39          |
| color adjustments, 64, 139                          | antique effect                     | of libraries, 137                    | saving as PDF, 88                    |
| copying and pasting                                 | applying to photo book, 119        | making a habit of                    | scanning, 138                        |
| adjustments, 70                                     | combining with other               | frequent, 15                         | sharing imported shots, 12           |
| custom print view, 67                               | effects, 56                        | prior to rebuilding                  | tips for creating, 122–123,          |
| enhancements, 54                                    | creating slide show                | library, 141                         | 124–125                              |
| exposure adjustments, 139                           | projects, 83                       | smart albums for, 46                 | types of, 113                        |
| of Print dialog, 107                                | effect gallery and, 57             | using iCloud service for, 8          | borders                              |
| refining effects, 56                                | Appearance pane, customizing       | backgrounds                          | adding to photo book, 119            |
| Shadow and Highlights                               | iPhoto, 13                         | adding to movies, 133                | mixing and matching during           |
| sliders, 62                                         | Apple Aperture, exporting images   | card design and, 131                 | print job, 107                       |
| adjustment layers, in                               | to, 23                             | changing background                  | printing borderless                  |
| Photoshop, 77                                       | Apple ID                           | colors, 117<br>choosing for greeting | photos, 104                          |
| Adobe Camera Raw, 75                                | ordering calendars, 127            | card, 130                            | printing photo with simple           |
| Adobe Dreamweaver, 132                              | ordering greeting cards, 130       | choosing for photo book, 112         | border, 105                          |
| Adobe Photoshop/Photoshop                           | ordering postcards cards, 131      | customizing iPhoto, 13               | brightness, editing technique for    |
| Elements                                            | ordering prints, 110               | mixing and matching during           | adjusting, 50                        |
| creating separate versions of                       | signing up for iCloud              | print job, 107                       | brochures, 112                       |
| prints, 111                                         | service, 8                         | styles for printing                  | browsing. See also searches; Web     |
| editing with, 54                                    | Apple print service                | photos, 104                          | browsers                             |
| raw images and, 75                                  | ordering prints from,              | using photo as page                  | libraries, 18–19                     |
| retouching photos, 139                              | 110–111                            | background in book, 123              | maps, 30                             |
| using iPhoto from, 76–77                            | printing calendars, 126            | backgrounds (physical),              | photos, 3, 69                        |
| Adobe Photoshop Restoration and                     | AppleTV                            | tips for shooting digital            | places, 35                           |
| Retouching (Eismann and                             | activating sharing on, 102         | photography, 147                     | smart albums, 46                     |
| Palmer), 139                                        | exporting slide show to            | banding, 60, 128                     | brushes                              |
| advanced keyword searches, 41                       | iTunes, 85                         | batch changes, in editing, 23        | adjusting retouch brushes,<br>55, 71 |
| AirPort, networking and, 102                        | networking with Macs, 102          | BCC addresses, email                 | Spot Healing Brush in                |
| albums                                              | viewing slide show on, 78          | preferences, 90                      | Photoshop, 77                        |
| accessing shared photos, 103                        | archival photo papers, 109         | before-and-after view, in            | burning discs                        |
| adding photos to, 3                                 | artists, searching for music       | editing, 51                          | as back-up approach, 15              |
| adding photos to email                              | by, 80                             | birthdays, including personal        | images to CD, 5                      |
| from, 91                                            | aspect ratio, 83, 111              | events in calendars, 127             | Web pages to CDs, 132                |
| captions for, 22                                    | Assign a Place field, Info         | black and white. See B&W (black      | r.g ,                                |
| creating, 3, 42<br>creating for calendars, 126      | button, 31                         | and white)                           |                                      |
| creating for photo books, 112                       | ATP Photo Finder, 37               | blending, in Photoshop, 77           | C                                    |
|                                                     | attachments, email, 90–93          | blur                                 | Calendar panel, 41                   |
| creating on Facebook, 95<br>creating temporary when | Auto-fix red-eye, 52               | edge blur effect, 56–57              | calendars                            |
| ordering prints, 111                                | autoflow mode                      | eliminating with higher ISO          | adding shared photos to, 103         |
| editing and deleting on                             | book layout, 113, 116              | settings, 145                        | book images in, 125                  |
| Facebook, 96                                        | calendar layout, 127               | tips for shooting digital            | creating, 2, 126–127                 |
| editing on Flickr, 100                              | autosplitting events, 16–17, 20    | photography, 39, 147                 | creating using Autoflow, 39          |
| caning on I fickly 100                              |                                    | photography, 37, 117                 | saving as PDF, 88                    |

| sharing imported shots, 12<br>tips for working with,<br>128–129<br>Camera Raw, Adobe, 75<br>Camera Roll, for storing photos | changing background<br>colors, 117<br>fixing color problems, 139<br>working with effects, 56<br>columns, tips for creating | cross dissolves between images on desktop, 133 in slide show projects, 82 cut and paste, moving photos | as source of images, 4<br>tips for mastering, 144–145<br>tips for shooting digital<br>photography, 2<br>tips for shooting digital |
|----------------------------------------------------------------------------------------------------|----------------------------------------------------------------------------------------------------|----------------------------------------------------------------------------------------------------|----------------------------------------------------------------------------------------------------|
| on iOS devices, 10                                                                                                    | books, 122<br>comments, adding to photos when                                                                              | between events, 21                                                                                     | photography, 146–147<br>digital darkroom, 76                                                                                      |
| cameras<br>digital. <i>See</i> digital cameras<br>SLR (single-lens reflex), 37                                              | emailing, 92 CompactFlash, 5                                                                                               | D                                                                                                    | Digital ICE (image correction/<br>enhancement), 138                                                                               |
| canvas, customizing window size, 13                                                                                         | Compose Message, 92<br>composition, tips for shooting                                                                      | darken option, in effect gallery, 57<br>data exchange, using iCloud<br>service for, 8                  | digital images<br>glossary of imaging terms, 5<br>overview of, 4                                                                  |
| captions adding, 22–23                                                                                                    | digital photography, 103<br>composition, tips for shooting                                                                 | databases                                                                                              | sources of, 4–5                                                                                                    |
| adding to photos when printing, 104                                                                                         | digital photography, 147 compression, 5                                                                                    | points of interest in, 31 rebuilding, 141                                                              | digital negatives, 73 digital rights management                                                                                   |
| for calendar photos, 129<br>customizing print jobs<br>and, 107                                                              | Confirm Additional Faces mode, 27, 29                                                                                      | adding to photos to calendar                                                                           | (DRM), 140<br>digital zoom, avoiding, 146                                                                                         |
| placing in borders, 119 cards, 130–131                                                                                      | Constrain pop-up menu. See also cropping, 111, 140                                                                         | dates, 128<br>customizing photos in<br>calendars, 129                                                  | documents, including photos<br>in, 142                                                                                            |
| categorizing photos                                                                                                    | contact sheets, printing, 105 contacts, Flickr, 98                                                                         | editing and organizing photos by, 23                                                                   | dpi (dots per inch), 138<br>dragging and dropping                                                                                 |
| geotagging as basis of, 34<br>libraries for, 136<br>ratings for, 38                                                         | contrast<br>basic editing techniques, 50                                                                                   | searches by, 40–41 De-noise slider, in Adjust pane,                                                    | adding images from email, 15<br>burning photos for Windows<br>user, 135                                                           |
| CC addresses, email preferences, 90                                                                                         | effect gallery and, 57 refining, 56                                                                                        | 59, 67<br>default settings, instant slide                                                              | importing images/photos<br>by, 14                                                                                                 |
| CDs (compact discs)<br>burning photos to, 134–135                                                                           | Contrast slider, in Adjust pane, 59 control panel                                                                          | show, 86 definition, adjusting, 59, 62–63                                                              | from iPhoto to Photoshop, 76<br>as means of swapping photos                                                                       |
| burning Web pages to, 132<br>importing images/photos                                                                        | for movies, 12<br>for slide shows, 79                                                                                      | Definition slider, 59, 63<br>deleting, sending to Trash, 13                                            | in photo book, 117<br>photo to photo book, 113                                                                                    |
| from Picture CD, 15<br>as source of images, 5                                                                               | cooler option, in effect gallery, 57 copy protection, 140                                                                  | descriptions assigning, 3                                                                              | photos between events,<br>20–21                                                                                                   |
| chats, sharing slide show via iChat<br>Theater, 89                                                                          | copying and pasting adjustments, 70                                                                                        | importing images/photos<br>and, 6, 14                                                                  | photos from library to photo<br>book, 117                                                                                         |
| chronological order, 22, 139<br>Classic theme, slide shows, 79, 84                                                          | from burned disc, 135 corkboard                                                                                            | organizing photos by, 22<br>for photos on Flickr, 100                                                  | thumbnails to create albums, 42                                                                                                   |
| Clone Stamp tool, in Photoshop, 77                                                                                          | adding Faces information to Facebook, 94                                                                                   | Design pop-up menu, 131<br>designing books, 114                                                        | Dreamweaver, Adobe, 132<br>DRM (digital rights                                                                                    |
| close-ups<br>tips for shooting digital                                                                                      | displaying faces on, 25 forgetting faces, 29                                                                               | desktop, using photos on, 133<br>devices                                                               | management), 140<br>duplicates                                                                                                    |
| photography, 134–135,<br>146                                                                                                | smart albums and, 48 working with tiles, 27                                                                                | ejecting memory cards, 14<br>importing images from                                                     | create duplicate and add effect, 56                                                                                               |
| using satellite view for, 36<br>Cloud services, 8–9                                                                         | Crop tool, 52 cropping                                                                                                    | mobile devices, 8–9 iOS devices containing                                                             | create duplicate and edit, 44 dealing with, 16                                                                                    |
| collages, 114<br>color balance                                                                                              | basic editing techniques,<br>50–51                                                                                         | digital cameras, 10<br>Photo Stream on, 10                                                             | of entire album, 44–45 preferences for handling                                                                                   |
| adjusting, 65 basic editing techniques,                                                                                     | custom crop proportions, 140<br>customizing print jobs<br>and, 107                                                         | digital cameras controlling computer                                                                   | duplicate copies of images, 15                                                                                                    |
| 50-51<br>fine tuning, 58                                                                                                    | ordering prints and, 111 photos, 53                                                                                        | connections, 140 ejecting, 7                                                                           | duration, slide show, 81, 83<br>dust jackets, for photo books,                                                                    |
| color histograms, reading, 60 color temperature, 145                                                                        | pixels and, 139<br>removing, 108                                                                                           | GPS and, 30, 37 importing images from, 6–7                                                             | 113, 115<br>DVDs                                                                                                    |
| colors calendar design and, 128                                                                                             | tips for shooting digital<br>photography, 145–146                                                                          | iOS devices containing, 10<br>metadata, 141<br>options for filing images/                              | backing up to, 137<br>burning photos to, 2,<br>134–135                                                                            |
| card design and, 131<br>changing, 64–65                                                                                     | while printing, 106                                                                                                    | photos, 17<br>sharpening images of, 66                                                                 | burning slide show to, 78, 85                                                                                                    |

| DVDs (continued)                                | enhancements                                      | manually controlling in                                 | Flat cards, creating postcards, 131                 |
|-------------------------------------------------|---------------------------------------------------|---------------------------------------------------------|-----------------------------------------------------|
| sending book slide show to iDVD, 124            | basic editing, 50 retouching photos, 139          | digital cameras, 145 Exposure sliders, in Adjust pane,  | flatbed scanners, 138<br>flaws. See scratches/flaws |
| sharing imported shots, 12                      | working with old photos,                          | 58-61                                                   | Flickr                                              |
| dye-based printers, 109                         | 54–55                                             | external hard drive, 137                                | as alternative to MobileMe, 8                       |
|                                                 | Epson photo papers, 109                           |                                                         | instant slide show on, 86                           |
| E                                               | events                                            | F                                                       | ordering prints from, 110                           |
|                                                 | adding photos to email                            | _                                                       | privacy issues related to Web                       |
| edge blur effect, 56–57                         | from, 91                                          | face recognition, 25, 28                                | sharing, 37                                         |
| Edit button, 50                                 | adjusting event settings,                         | Facebook                                                | publishing photos to, 99                            |
| edit view                                       | 16–17                                             | as alternative to MobileMe, 8                           | setting up, 98–99                                   |
| accessing from publisher, 71                    | albums related to, 44<br>displaying more than one | instant slide show on, 86                               | sharing imported shots, 12 sharing photos, 98–99    |
| comparing photos, 69                            | event, 19                                         | sharing imported shots, 12                              | tips for publishing to,                             |
| Effects button, 56 overview of, 51              | filing system based                               | sharing photos, 2, 27, 94–95                            | 100–101                                             |
| softness added by, 67                           | on, 139                                           | syncing with Faces, 97<br>tips for publishing to, 96–97 | Folded cards, creating greeting                     |
| editing                                         | hiding event titles, 140                          | Faces feature                                           | cards, 130                                          |
| advanced, 58–59                                 | moving flagged photos to                          | adding missing faces, 26                                | folders                                             |
| albums published to                             | existing, 21                                      | adding photos to email                                  | burn folder, 135                                    |
| Facebook, 96–97                                 | photos related to, 18                             | from, 91                                                | filing system and, 139                              |
| basics, 50-51                                   | photos stored as, 3, 6                            | caution regarding merging                               | iPhoto Slideshows folder, 86                        |
| benefits of iPhoto, 2                           | places related to, 31                             | faces, 142                                              | organizing libraries by, 45                         |
| book layout and, 117                            | publishing event photos to                        | confirming faces, 29                                    | Pictures folder. See Pictures                       |
| cropping photos, 53                             | Facebook, 95<br>reflection effect and, 13         | Facebook and, 94                                        | folder                                              |
| enhancing and retouching,                       | splitting Finder imports                          | forgetting faces, 24, 29                                | Folios, designing books and, 115                    |
| 54-55                                           | into, 17                                          | improving recognition of                                | fonts                                               |
| in Faces view, 27                               | techniques for working                            | faces, 28–29                                            | card design and, 131                                |
| interface buttons for, 3                        | with, 18                                          | naming faces, 24                                        | changing text font on travel                        |
| keywords for, 38<br>photos in email, 91         | tips for working with, 20–21                      | organizing photos by, 2–3 overview of, 24               | maps, 120                                           |
| photos in photo book, 117                       | Events view                                       | recognizing faces, 25, 28                               | customizing email, 91                               |
| photos on Facebook, 96                          | flagged photos and, 21                            | searching for faces, 40                                 | for date captions, 129 in designing travel          |
| photos on Flickr, 100                           | options for browsing                              | slide shows and, 87                                     | maps, 121                                           |
| raw images, 74                                  | photos, 18                                        | smart albums and, 48                                    | formatting text in                                  |
| red-eye removal, 29, 52                         | returning to, 19                                  | syncing with Facebook, 97                               | books, 122                                          |
| slide show projects, 83–84                      | vs. Photos view, 19                               | working in Faces view, 27                               | formatting text titles, 85                          |
| straightening photos, 53                        | EXIF                                              | Faces view, 27                                          | global and local formats, 129                       |
| tips for, 70–71                                 | defined, 5                                        | fade effect, 57                                         | kerning and, 123                                    |
| while printing, 106                             | Import EXIF locations, 100                        | favorites, Flickr, 98                                   | options for, 119                                    |
| effects                                         | photo metadata and, 141                           | file aliases, 17                                        | format command, for erasing                         |
| adding to photo book, 119                       | exporting<br>email as export option, 93           | File menu, 93                                           | memory cards, 7                                     |
| applying, 56–57                                 | images to Apple Aperture, 23                      | filing systems                                          | formats                                             |
| Effects pane, 56–57                             | photos as QuickTime                               | events and, 139                                         | fonts, 85                                           |
| eight-hour gap, autosplitting                   | movie, 133                                        | folders and, 45                                         | global and local, 129                               |
| events, 17<br>Eismann, Katrin, 139              | photos as Web pages, 132                          | storing images/photos, 17                               | multiformat media readers, 14 scanning and, 139     |
|                                                 | raw images, 75                                    | film, burning images to CD, 5                           | formatting text                                     |
| Eject button, 7, 14                             | slide shows, 82, 85                               | film scanners, 4, 138                                   | creating books and, 122                             |
| em dashes, 123                                  | exposure                                          | FireWire connections, scanners, 4                       | customizing email, 91                               |
| email                                           | adjusting, 60–61                                  | five star ratings. See also ratings                     | titles, 85                                          |
| importing images/photos, 15 sending movies, 142 | basic editing techniques, 51                      | book layout and, 117                                    | full screen option                                  |
| sending photos burned to                        | controlling while                                 | for photos, 39                                          | comparing photos, 69                                |
| disc, 135                                       | printing, 106                                     | flagging albums, 44                                     | editing in, 50–51                                   |
| sending smart albums, 46                        | customizing print jobs<br>and, 107                | flagging photos, 21, 27                                 | overview of, 2–3                                    |
| sharing imported shots, 12                      | fine tuning with Adjust                           | flash                                                   | switching to, 68                                    |
| sharing photos, 3, 90-91, 103                   | pane, 58                                          | CompactFlash, 5                                         | viewing images, 12                                  |
| as source of images, 4                          | fixing problems, 139                              | tips for shooting digital                               | full-spread photos, in books, 123                   |
| tips for, 92–93                                 | o r                                               | photography, 27                                         |                                                     |

| G                                            | highlights                        | alternatives to importing                       | exporting slide show to         |
|----------------------------------------------|-----------------------------------|-------------------------------------------------|---------------------------------|
|                                              | adjusting, 62                     | from digital camera, 14                         | iTunes, 85                      |
| games, playing on Facebook, 94               | editing techniques, 50            | dealing with duplicates, 16                     | GPS features in, 30             |
| geotagged photos                             | recovering with                   | from digital camera or other                    | GPS receivers in, 37            |
| categorizing, 34                             | Photoshop, 77                     | source, 2                                       | importing images using          |
| creating smart album for                     | recovery tips, 63                 | from email or web pages, 15                     | iCloud, 8–9                     |
| places, 49                                   | histograms                        | from Finder, 14, 17                             | photo editing from, 71          |
| filing system and, 139                       | in Adjust pane, 59                | media readers for, 14                           | transferring photos to, 2       |
| Flickr and, 100                              | mastering digital                 | overview of, 6                                  | iPhone                          |
| FlickrExport supporting, 101                 | cameras, 145                      | from Picture CDs, 15                            | exporting slide show project    |
| GPS receivers in cameras                     | reading, 60                       | raw images, 73                                  | to, 82                          |
| and, 37                                      | shoulders of, 61                  | skipping shots already                          | exporting slide show to         |
| managing places and, 36                      | horizon, tips for shooting, 146   | imported, 16                                    | iTunes, 85                      |
| navigating, 30                               | horizontal orientation, rotating  | steps in, 6                                     | GPS features in, 30             |
| travel maps and, 120                         | vertical images to, 13            | storage or filing options, 17                   | GPS receivers in, 37            |
| Global Positioning System. See               | HTML (Hypertext Markup            | tips for, 7, 13                                 | importing images using          |
| GPS (Global Positioning                      | Language), exporting photos       | using iCloud service, 8–9                       | iCloud, 8–9                     |
| System)                                      | and albums, 132                   | viewing most recent                             | photo editing from, 71          |
| Google maps                                  |                                   | imports, 3                                      | Photo Stream in, 10             |
| exploring places by, 35                      | 1                                 | Info button, 31                                 | transferring photos to, 2,      |
| view options, 36                             | •                                 | Information pane                                | 12–13                           |
| viewing in iPhoto, 30                        | iCal, 126-129                     | accessing from full-screen                      | viewing slide show on, 78       |
| GPS (Global Positioning System)              | iChat Theater, sharing slide show | view, 68                                        | iPhoto                          |
| creating smart album for                     | via, 89                           | adding faces by hand, 26                        | customizing appearance          |
| places, 49                                   | iCloud service                    | adding titles or                                | of, 13<br>Flickr item in, 99    |
| digital cameras and, 30 receivers in digital | overview of, 8                    | descriptions, 22 assigning places to events, 31 | Library. See libraries          |
| cameras, 37                                  | Photo Stream interface. See       | editing album names, 43                         | location for storing photos, 15 |
| ,                                            | Photo Stream                      | editing photo information, 22                   | overview of, 2–3                |
| grainy photos, editing                       | signing up for, 8–9               | places (locations) in, 35                       | Photo Stream in, 11             |
| techniques, 50                               | uploading images via              | rating photos, 39                               | Slideshows folder, 86           |
| gray balancing, 65                           | Wi-Fi, 10                         | viewing/creating                                | iPod touch                      |
| grayscale version, of color                  | iDVD                              | keywords, 38                                    | exporting slide show project    |
| photo, 64                                    | albums displayed in, 45           | working Corkboard tiles, 27                     | to, 82                          |
| greeting cards                               | burning slide show to             | inkjet printers                                 | exporting slide show to         |
| creating, 130                                | DVD, 78                           | cleaning up, 109                                | iTunes, 85                      |
| creating using iPhoto, 2                     | exporting slide show to, 85       | printing photos, 104                            | GPS features in, 30             |
| creating using travel                        | sending book slide show to        | printing scans, 138                             | GPS receivers in, 37            |
| map, 125                                     | DVD, 124                          | sharpening images prior to                      | importing images using          |
| sharing imported shots<br>on, 12             | slide show presentation           | printing, 107                                   | iCloud, 8–9                     |
|                                              | options, 87                       | instant slide show                              | photo editing from, 71          |
| groups adding missing face to, 26            | image correction/enhancement      | customizing, 80-81                              | viewing slide show on, 78       |
| Flickr, 98                                   | (Digital ICE), 138                | displaying photos burned to                     | ISO settings, digital cameras,  |
| rating photos in, 39                         | images                            | disc, 135                                       | 67, 144                         |
| 8 [                                          | customizing print jobs, 107       | overview of, 3                                  | iTunes                          |
|                                              | size of raw images, 72–73         | playing, 78                                     | adding music to iPhoto slide    |
| Н                                            | iMovie<br>albums displayed in, 45 | sharing via iChat Theater, 89                   | show, 2                         |
| hard copies, scanning, 4                     | exporting slide show to, 85       | tips, 86                                        | customizing instant slide       |
| hard drives                                  | sharing slide show via, 82        | viewing imported images, 13                     | shows, 80                       |
| managing storage of images/                  | slide show presentation           | working with shared                             | exporting slide show to, 85     |
| photos, 17                                   | options, 87                       | photos, 103                                     | sharing on AppleTV and, 102     |
| storing images/photos on                     | using book images in, 125         | Internet, as photofinishing                     | workaround for using            |
| external drive, 15                           | importing images/photos           | option, 5                                       | purchased songs with            |
| storing or backing up photos                 | actions following import, 12      | iOS devices. <i>See</i> devices                 | slide shows, 140                |
| to external, 137                             | adjusting event settings,         | iPad                                            | iWeb, 45, 103                   |
| hardcover books, 113-114                     | 16–17                             | exporting slide show project                    | iWork, 45, 142                  |
| headroom, and raw format, 73                 |                                   | to, 82                                          |                                 |

| J                                        | sharing photos and, 103 tips for, 39     | Library List<br>Albums collection, 42 | mat, printing photos with single/double, 105 |
|------------------------------------------|------------------------------------------|---------------------------------------|----------------------------------------------|
| Johnson, Harald, 109                     | Kodak Picture CD. See Picture            | Places item, 34-35                    | matte effect, 56-57                          |
| journal, creating, 90                    | CDs                                      | Slideshows area of, 82                | media browsers                               |
| JPEG format                              |                                          | light-sensitive diodes, digital       | albums displayed in, 45                      |
| defined, 5                               | 1                                        | cameras, 4                            | searching photos by title, 22                |
| exporting images, 88                     | L                                        | lighten, effect gallery, 57           | sharing slide show via iChat                 |
| exporting photos, 93                     | labels, managing Facebook, 97            | Line Border theme, 125                | Theater, 89                                  |
| lossy compression, 139                   | landscape orientation, photos for        | line spacing, creating books, 123     | media cards, images stored on, 4             |
| raw format vs., 72                       | greeting cards, 130                      | longitude, 32                         | media readers                                |
| saving PDF as, 121, 125                  | latitude, 32, 73                         | lossy compression, 75, 139            | filing images/photos with, 17                |
| saving scanned images as, 4              | layers, Photoshop, 77                    | y                                     | importing images/photos                      |
| using Levels slider with, 61             | Layout pane                              | 5.4                                   | with, 14                                     |
| versions of raw images, 73–74            | card design and, 131                     | M                                     | transferring images with,                    |
|                                          | keyboard shortcuts, 125                  | Mac computers                         | 4, 8–9                                       |
| K                                        | Map option, 120                          | activating sharing, 102               | megapixels, 10, 139, 5                       |
|                                          | layouts                                  | backup option, 137                    | memory cards                                 |
| keepsake books, 113                      | book, 113, 115–117                       | importing images from                 | digital data stored on, 4                    |
| Ken Burns effect                         | calendar, 128                            | digital camera to, 6                  | erasing, 7                                   |
| animating titles with, 88                | choosing, 117                            | networking with AppleTV,              | importing images/photos                      |
| applying to video, 86                    | text, 88                                 | 102                                   | using SD cards, 14                           |
| creating slide show                      | LCD screen, digital cameras, 145         | SD cards built into, 14               | metadata, 93, 141                            |
| projects, 84                             | lens, digital camera, 4                  | sharing photos, 3                     | Microsoft Entourage, 15                      |
| pan-and-zoom effect, 82                  | Letterpress cards, 130                   | signing up for iCloud                 | Microsoft Outlook, 15                        |
| Ken Burns theme, slide shows,            |                                          | service, 8                            | Microsoft Word, 142                          |
| 79, 82–84                                | levels, adjusting, 58–61                 | uploading images to                   | mid-tone slider, 60–61, 63                   |
| kerning text, 123                        | libraries                                | iCloud, 11                            | Minolta, Scan Elite 5400, 138                |
| key (or master) photos, 18, 27           | access files and folders in, 141         | using media readers to                |                                              |
| keyboard shortcuts                       | accessing shared photos, 103             | transfer images to, 4                 | mobile devices, 8–9, 71                      |
| adjusting retouch brushes, 55            | adding images from email, 15             | magnifying glass symbol,              | MobileMe service, 8                          |
| browsing photos, 18                      | browsing, 18                             | searches, 40                          | month, calendar photos selected              |
| creating smart albums, 46                | burning photos to disc, 134              | Mail Photo dialog, 92                 | by, 128                                      |
| deleting photos, 13                      | choosing location and<br>backing up, 137 | Mail program                          | mouse                                        |
| duplicates, 56                           | chronological order of, 139              | emailing movies, 142                  | controlling play back, 83                    |
| editing, 70                              | creating new, 136–137                    | importing images/photos               | customizing window size, 13                  |
| fonts, 85                                | customizing iPhoto, 13                   | from email, 15                        | movies                                       |
| keyword, 38–39                           | dealing with duplicates, 16              | iPhoto albums supported               | emailing, 142                                |
| Layout pane, 125                         | deleting/restoring photos, 13            | by, 45                                | exporting QuickTime, 133                     |
| navigating thumbnail                     | dragging photos to photo                 | Map option, Layout pane, 120          | importing clips, 6                           |
| images, 12                               | book, 117                                | map view                              | playing clips, 13                            |
| navigating with arrow                    | geotagged photos in, 30                  | create smart album for                | raw keyword and, 140                         |
| keys, 68                                 | options for filing images/               | places, 49                            | scanning, 138                                |
| rating photos, 39                        | photos, 17                               | options for exploring                 | smart albums for, 47                         |
| searches, 40<br>selection techniques, 91 | organizing photos, 12                    | places, 34                            | multi-photo layouts, 107                     |
| switching to full-screen                 | organizing using folders, 45             | maps                                  | multiple copies, printing                    |
| view, 68                                 | publishing photos to                     | creating photo books                  | photos, 108                                  |
| ,                                        | Facebook, 94                             | and, 112                              | music                                        |
| keynote, including photos in             | rebuilding, 140–141                      | creating travel, 120-121              | adding to QuickTime                          |
| documents, 142                           | searching, 40                            | designing books with, 114             | movie, 133                                   |
| keywords                                 | sharing photos over networks             | exploring places using, 35            | adding to slide shows, 12, 78                |
| advanced searches, 41                    | and, 102                                 | Flickr and, 100                       | 80, 82–83                                    |
| assigning, 3, 39                         | single vs. multiple, 136                 | geotagging and, 30                    | sharing photos with, 103                     |
| burning photos to disc                   | storing photos in, 6                     | view options, 36                      | sharing slide show via iChat                 |
| and, 134                                 | switching between, 137                   | markers, map options, 35              | Theater and, 89                              |
| creating and editing, 38 overview of, 38 | updating for smart albums, 48            | Mastering Digital Printing            | using purchased songs with                   |
| searching by, 2, 40                      | where to store images/                   | (Johnson), 109                        | slide shows, 140                             |
| scarcining by, 2, 40                     | photos, 15                               | •                                     | My Rating submenu, 39                        |

| N                                           | descriptions, 22                            | hiding/unhiding, 20                     | podcasts, 87                                            |
|---------------------------------------------|---------------------------------------------|-----------------------------------------|---------------------------------------------------------|
|                                             | libraries, 12                               | how many in photo book, 114             | pop-up menus, browsing                                  |
| names<br>album, 43, 44                      | by ratings and keywords,                    | tips for shooting digital,              | places, 34                                              |
|                                             | 38–39                                       | 146–147                                 | portfolios, photo books for, 112                        |
| assigning, 3<br>changing event, 18          | OS X. See also Mac computers,               | Photos view                             | positioning photos, and Faces                           |
| descriptive event, 139                      | 8–9                                         | Adjust Date and Time, 23                | feature, 29                                             |
| face, 24                                    | Outlook, adding images from                 | browsing photos, 18                     | postcards, creating, 88, 131                            |
| Facebook album, 96                          | email, 15                                   | vs. Events view, 19                     | posters, turning book PDFs                              |
| importing images/photos                     | ozone, protecting prints from, 109          | Photoshop/Photoshop Elements.           | into, 125                                               |
| and, 6, 14                                  |                                             | See Adobe Photoshop/                    | preferences                                             |
| library, 137                                | Р                                           | Photoshop Elements                      | camera connection to                                    |
| location, 33                                |                                             | photostream, Flickr, 98                 | computer, 140                                           |
| smart albums, 46                            | packages, iPhoto Library as, 141            | Picture Card theme, 130                 | duplicates, 15                                          |
| narration, sharing slide show via           | page numbers                                | Picture CDs, 5, 15                      | email, 90, 92                                           |
| iChat Theater, 89                           | adding to photo book, 119                   | Pictures folder                         | event settings, 16                                      |
| navigating                                  | including photos in                         | iPhoto Library in, 6                    | Facebook, 96                                            |
| geotagged photos, 30                        | documents, 142                              | photo library in, 137                   | filing images/photos, 17                                |
| thumbnail images between                    | page spread view, book layout, 116          | storing images/photos, 15               | iPhoto, 11                                              |
| titles, 22                                  | Palmer, Wayne, 139                          | pixels                                  | location information and, 100 Photoshop set up as photo |
| tips for viewing                            | pan-and-zoom effect, 82, 86                 | cropping impacting, 139, 146            | editor, 76                                              |
| thumbnails, 12                              | panning, without zooming, 84                | defined, 5<br>determining resolution, 4 | place information, 37                                   |
| Navigation pane, panning zoomed             | paper                                       | editing techniques, 51                  | screen savers, 133                                      |
| photos, 68                                  | choosing type, 109                          | exporting QuickTime movies              | shared photo access, 103                                |
| negatives, scanning, 4, 138–139             | customizing print jobs and                  | and, 133                                | Show Item Counts, 44                                    |
| networks, sharing photos over,              | size of, 106                                | raw mode and, 72                        | preservation, of photo prints, 109                      |
| 102–103                                     | Epson photo, 109                            | recognizing faces and, 26               | preview                                                 |
| new events, Create Event                    | pasting. See copying and pasting            | placeholder text, 124, 130              | books, 124                                              |
| command, 20–21                              | pausing, movie clips, 13                    | Places (locations) feature              | slide shows, 82–83                                      |
| newsreaders, Flickr RSS                     | PDFs                                        | adding new place, 32                    | printing                                                |
| feeds, 101                                  | book design and, 125                        | adding photos to email, 91              | books, 124                                              |
| noise                                       | to photo print, 108                         | adding/removing/rearranging             | calendars, 126                                          |
| De-noise slider, 59                         | previewing books, 124                       | on maps, 121                            | customizing, 106-107                                    |
| ISO settings and, 145                       | saving, 108<br>saving book or calendar page | adding titles or                        | in Faces view, 27                                       |
| reducing, 66–67                             | as, 88                                      | descriptions, 23                        | greetings and postcards, 131                            |
| non-destructive editing                     | saving map as, 121                          | assigning to events, 31                 | Print button, 88                                        |
| defined, 50                                 | permissions, Flickr and, 100                | creating custom, 37                     | sharpening images prior                                 |
| older libraries and, 141                    | pets/animals, face recognition              | exploring by browsing, 34               | to, 67                                                  |
| raw images, 74                              | and, 29                                     | exploring by map, 35                    | smart albums, 46                                        |
| numbers, including photos in documents, 142 | photo albums. See albums                    | exporting QuickTime<br>movie, 133       | softness added by, 66                                   |
| documents, 142                              | photo books. See books                      | managing places, 36                     | printing photos<br>custom prints, 105                   |
|                                             | Photo CD format, importing                  | map options, 35–36                      | overview of, 104                                        |
| O                                           | images/photos, 15                           | navigating geotagged                    | standard prints, 104                                    |
| one-click enhance, 54                       | Photo Finder, ATP, 37                       | photos, 30                              | tips and troubleshooting,                               |
| optical discs                               | Photo Stream                                | organizing photos by, 2–3               | 108–109                                                 |
| CDs. See CDs (compact                       | how it works in iPhoto, 11                  | overview of, 30                         | prints                                                  |
| discs)                                      | how it works on iOS                         | points of interest, 31                  | ordering, 110–111                                       |
| DVDs. See DVDs                              | devices, 10                                 | searching for places, 40                | ordering from disc, 135                                 |
| Options pane                                | iCloud service, 8-9                         | slide show themes and, 79               | scanning, 138                                           |
| customization with, 119                     | PhotoCD 2048 by 3072, 139                   | smart albums and, 49                    | of shared photos, 103                                   |
| formats, 129                                | photos                                      | tips for adding, 33                     | sharing imported shots, 12                              |
| travel maps, 121                            | book layout and, 117                        | travel maps and, 120                    | privacy                                                 |
| Order Prints command, 110–111               | in books, 123                               | Web sharing privacy                     | Facebook options, 95, 97                                |
| organizing photos                           | comparing in full-screen                    | issues, 37                              | Flickr and, 98-99                                       |
| into albums, 43                             | mode, 69                                    | playlists, creating, 80                 | Web sharing issues, 37                                  |
| benefits of iPhoto, 2–3                     | getting old photos into                     | PNG format, saving PDF as,              | production expenses, planning                           |
| by date and time 22-23                      | iPhoto, 138-139                             | 121, 125                                | books, 114                                              |

| Project Bookshelf, accessing from                   | red-eye removal, 29, 50, 52                            | faces and, 24                                   | shortcuts. See keyboard shortcuts              |
|-----------------------------------------------------|--------------------------------------------------------|-------------------------------------------------|------------------------------------------------|
| full-screen view, 69                                | regions, smart album for, 49                           | interface option for, 3                         | shuffle, slide show, 81                        |
| Projects area, 3                                    | Reichmann, Michael, 145                                | organizing photos by ratings                    | shutter lag, in digital cameras, 144           |
| projects, interface button                          | resolution                                             | and keywords, 38                                | Shutterfly, ordering prints                    |
| creating, 3                                         | book design and, 115                                   | overview of, 40                                 | from, 110                                      |
| proofreading                                        | cropping and, 53                                       | for places, 30, 32, 34<br>Search Box basics, 40 | sidebar, Flickr item in, 99                    |
| books, 113, 124                                     | defined, 5                                             | Search field for photo, 2                       | single-lens reflex (SLR) cameras,              |
| greeting cards, 130                                 | difficulties in recognizing                            | by title or description, 22                     | GPS receivers in, 37                           |
| spell checking titles or                            | faces and, 26                                          | selection                                       | 16-bit images, 73, 75                          |
| descriptions, 23                                    | high and low res options, 4 mastering digital cameras, | of events, 19                                   | size options                                   |
| Publisher, 71                                       | 144                                                    | of face tiles, 25                               | books, 114                                     |
| publishing books, 112, 114–115                      | publishing books and, 114                              | keyboard shortcuts, 15, 91                      | exporting photos, 93                           |
| calendars, 126                                      | quality and, 110–111                                   | of multiple items, 134                          | importing photos, 7                            |
| editing Facebook albums, 96                         | scanning and, 138                                      | of photos for import, 7                         | photo quality vs., 91                          |
| photos to Facebook, 95                              | Retouch tool, 54–55, 139                               | sepia effect                                    | print jobs, 106<br>printing photos, 104        |
| photos to Flickr, 99                                | retouching                                             | combining effects using, 56                     | retouch brushes, 71                            |
| ,                                                   | basic editing techniques, 50                           | effect gallery and, 57                          | thumbnails, 3, 12, 21                          |
| 0                                                   | changing size of retouch                               | for photo book, 119                             | windows, 13                                    |
| Q                                                   | brushes, 71                                            | for slide show, 83                              | skimming photos, 3                             |
| quality                                             | with Spot Healing Brush in                             | sets, Flickr, 98, 100                           | skin tones, 64, 70                             |
| exporting photos, 93                                | Photoshop, 77                                          | shadow effects, iPhoto, 13                      | sleep mode, in digital cameras, 6              |
| resolution and, 110                                 | using Photoshop for, 76                                | Shadow recovery, 50                             | slide shows                                    |
| Quick Fixes tab                                     | RGB (red, green, blue), reading                        | Shadow slider                                   | benefits of iPhoto, 2                          |
| Crop button, 53                                     | color histogram, 60                                    | in Adjust pane, 58–59                           | book images used in, 125                       |
| Enhance button, 54                                  | rotation of images, 12–13                              | bringing out hidden detail, 62                  | creating, 82–83                                |
| Red-Eye button, 52                                  | RSS feeds, Flickr, 101                                 | recovering shadow details, 63                   | creative options, 84–85                        |
| Retouch button, 55                                  | rule of thirds, in composition, 147                    | shadows                                         | customizing instant, 80-81                     |
| Straighten button, 53                               |                                                        | adjusting, 62<br>border effects, 119            | Faces view and, 27                             |
| Undo button, 55<br>quick searches, 40               | S                                                      | editing techniques, 50                          | full-screen, 12                                |
|                                                     |                                                        | recovering, 63, 77                              | iTunes workaround for using                    |
| QuickTime creating slide shows, 132                 | satellite view, 35–36                                  | sharing photos                                  | purchased songs in, 140                        |
| exporting photos as movie                           | saturation                                             | accessing shared photos, 103                    | organizing photos into, 3                      |
| in, 133                                             | color adjustments, 64<br>effect gallery and, 57        | in Faces view, 27                               | overview of, 78 playing instant slide show, 78 |
| exporting slide show as, 140                        | how adjustments work, 70                               | with other Mac computers or                     | sharing photos as, 103, 132                    |
| quotation marks, typographic, 123                   | refining effects, 56                                   | on Web, 3                                       | themes, 79                                     |
| 7 71 8 1 7                                          | Saturation slider, 58–59, 64                           | over networks, 102                              | tips, 86–89                                    |
| В                                                   | Scan Elite 5400, Minolta, 138                          | privacy issues related to, 37                   | viewing books as, 124                          |
| R                                                   | ScanCafe, 138                                          | as QuickTime movie, 133                         | viewing imported images, 13                    |
| ratings                                             | scanners                                               | titles and, 22                                  | slides, scanning, 4, 138-139                   |
| categorizing photos, 38                             | getting old photos into                                | via email, 90–91, 92<br>via Facebook, 27        | SLR (single-lens reflex) cameras,              |
| searching by, 40                                    | iPhoto, 138–139                                        | via Flickr, 98–99                               | GPS receivers in, 37                           |
| raw images                                          | as source of images, 4                                 | via imported shots, 12                          | smart albums                                   |
| 16-bit advantage, 73                                | Scrapbook theme, slide shows, 79                       | via iPhoto, 2                                   | changing, 46-47                                |
| adjusting exposure, 61                              | scratches/flaws                                        | as Web pages, 132                               | combining with Faces, 29, 48                   |
| defined, 5                                          | basic editing techniques, 51                           | sharing slide shows, 86, 89                     | combining with Places, 49                      |
| exporting, 75                                       | retouching, 55, 139                                    | sharpness                                       | creating, 46                                   |
| raw keyword and, 140<br>sharpening not added to, 66 | screen savers, 45, 133                                 | adjusting, 66                                   | exploring places by map, 35                    |
| shooting in raw mode, 72–73                         | SD cards, importing images/                            | editing techniques, 51                          | organizing photos by place or<br>location, 30  |
| smart albums and, 47                                | photos using, 14                                       | mastering digital cameras,                      | organizing photos by ratings                   |
| working with, 74–75                                 | SDXC cards, importing images/                          | 145                                             | and keywords, 38                               |
| Recent area                                         | photos using, 14                                       | tips for, 67                                    | searches and, 34, 40                           |
| flagged items in Library                            | Search Box, 34, 40                                     | while printing, 106–107                         | tips for, 47                                   |
| list, 21                                            | searches                                               | Sharpness slider, 58–59, 66–67                  | SmartMedia, 5                                  |
| iPhoto interface, 11                                | advanced keyword, 41                                   | shortcut menu, Set Key Photo                    | social networking, Facebook                    |
| recognition, of faces, 25                           | by date, 41                                            | command in, 27                                  | and, 94                                        |

| coftcover books 113-114                          | global and local formats 120                                  | Time Machine 137                                   | 147                                                         |
|--------------------------------------------------|---------------------------------------------------------------|----------------------------------------------------|-------------------------------------------------------------|
| softcover books, 113–114 songs. <i>See</i> music | global and local formats, 129<br>headings in book themes, 115 | Time Machine, 137 times, editing/organizing photos | W                                                           |
| soundtracks, for slide shows,                    | kerning between letter                                        | by dates and, 23                                   | warmer option, effect gallery, 57                           |
| 78, 81                                           | pairs, 123                                                    | tint, refining effects, 56                         | Web                                                         |
| spacing, between lines for                       | large option, 13                                              | Tint slider, 58–59, 64–65                          | importing images/photos                                     |
| books, 123                                       | layout, 88                                                    | title slides, customizing slide                    | from, 15                                                    |
| spellchecking, 23, 124                           | options for, 119                                              | shows, 81                                          | posting links on Facebook, 94                               |
| splitting events, 16, 20                         | photo books and, 114                                          | titles                                             | privacy issues related to                                   |
| Spot Healing Brush,                              | photo searches by names/<br>descriptions, 2                   | adding, 22–23                                      | sharing on, 37<br>sharing photos on, 3                      |
| Photoshop, 77                                    | placeholder, 130                                              | adding to photos when                              | as source of images, 4                                      |
| stacking order, of photos, 125                   | Text Slide button, 85                                         | emailing, 92                                       | Web browsers                                                |
| star ratings. See five star ratings              | textures, card design, 131                                    | adding to slide shows, 88                          | sharing photos and, 103                                     |
| storing images/photos                            | themes                                                        | burning photos to disc                             | updating Facebook and                                       |
| by events, 3                                     | book design, 114                                              | and, 134<br>customizing slide shows, 81            | Flickr photos, 86                                           |
| filing options, 17                               | book layout, 117                                              | editing, 82                                        | viewing Facebook albums, 95                                 |
| in iPhoto Library, 6                             | book planning, 115                                            | formatting book, 122                               | Web editor, Adobe Dreamweaver                               |
| iPhoto location for, 15                          | calendars, 126-127, 128                                       | formatting text, 85                                | as, 132                                                     |
| on media cards, 4 preferences for duplicate      | email, 90                                                     | hiding event, 140                                  | white balance settings, 144–145                             |
| copies, 15                                       | multi-photo layout, 107                                       | for photos on Flickr, 100                          | white-point tool                                            |
| Straighten tool, 52                              | photo books, 112                                              | using as export filename, 93                       | in Adjust pane, 59                                          |
| straightening photos, 50, 53                     | Picture Card, 130<br>postcard, 131                            | tonal ranges, refining effects, 56                 | adjusting brightness, 61                                    |
| styles                                           | printing photos, 104–106                                      | transitions, slide show, 81–83                     | recovering shadow details, 63<br>Wi-Fi, uploading images to |
| map, 121                                         | slide show, 78–79, 82–83                                      | Trash, deleting photos, 13                         | iCloud, 10                                                  |
| postcard, 131                                    | Travel Book theme, 121                                        | travel maps. See also maps,                        | Wilhelm, Henry, 109                                         |
| pre-designed, 88                                 | Travel themes, 120                                            | 120–121, 125                                       | windows, customizing iPhoto, 13                             |
| subscriptions, to Flickr RSS                     | thumbnails                                                    | tripods, 147                                       | wire-bound softcover books, 113                             |
| feeds, 101                                       | adding titles to, 22                                          | TV, exporting slide show to, 82                    | Word documents, including                                   |
| subtitles, 85                                    | changing size of, 3, 119                                      | two-hour gaps option, Autosplit                    | photos in, 142                                              |
| sunlight, protecting prints from,                | creating slide show, 82                                       | Events pop-up, 17                                  | 1                                                           |
| 109                                              | customizing window size, 13                                   | typography, 122–123, 129                           | Υ                                                           |
| System Preferences, iCloud, 8–9                  | dragging, 20–21<br>full-screen editing and, 68                |                                                    | T                                                           |
|                                                  | of images in digital camera, 6                                | U                                                  | YouTube, 12, 82                                             |
| T                                                | naming faces, 24                                              | Unconfirmed Faces, reviewing, 27                   |                                                             |
| tage                                             | rearranging pages in photo                                    | undo, 51, 55                                       | Z                                                           |
| tags<br>Facebook, 94                             | book, 118                                                     | USB ports, 4, 6                                    |                                                             |
| Flickr, 98                                       | skimming photos, 18                                           | 7-7- F, ., -                                       | zoom, avoiding digital, 146                                 |
| temperature, refining effects, 56                | splitting and merging                                         | V                                                  | Zoom slider                                                 |
| Temperature slider                               | events, 20                                                    | V                                                  | adjusting thumbnail size,<br>12, 21                         |
| in Adjust pane, 58–59                            | viewing imported shots, 12 viewing ratings, 39                | vertical orientation, 13                           | changing size with, 3                                       |
| color adjustments, 64                            | working in Faces view, 27                                     | Vibrancy adjustment, 70                            | customizing print jobs, 106                                 |
| color balance adjustments, 65                    | TIFF format                                                   | vicinity, of places, 36                            | editing techniques, 51                                      |
| terrain view, 35, 36                             | exporting photos, 93                                          | video chats, sharing slide show, 89                | options for slide shows,                                    |
| text                                             | saving edits to raw images                                    | video, in slide shows, 86                          | 84-85                                                       |
| adding captions to photos                        | as, 75                                                        | View menu, adding titles to                        | precision editing with, 55                                  |
| when printing, 104, 107                          | saving PDF as, 121, 125                                       | thumbnails, 22                                     | sizing photos during                                        |
| changing font on travel<br>maps, 120             | scanning old slides and                                       | view options                                       | import, 7 zooming in/out on maps, 35                        |
| customizing email, 91                            | negatives, 139                                                | Events view vs. Photos                             | zooming m/out on maps, 35                                   |
| designing books, 113                             | tiles                                                         | view, 19                                           |                                                             |
| designing calendars, 127                         | Corkboard, 27<br>face, 25                                     | Full Screen option, 2–3<br>Hidden Photos, 20       |                                                             |
| designing travel maps, 121                       | using photo as heading in                                     | Vignette effect, 56–57                             |                                                             |
| formats, 122                                     | book, 115                                                     | , 18 liette elleet, 30 37                          |                                                             |
| formatting title, 85                             | ,                                                             |                                                    |                                                             |

formatting title, 85